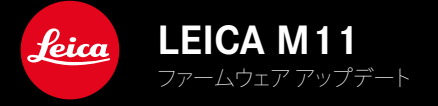

## ファームウェア 1.6

### **NEW**

- Leica FOTOSに接続する際の省電力オプション
- 位置情報記録(Leica FOTOS使用の際)
- Bluetoothを使用して素早くLeica FOTOSに接続

## **拡張機能**

- メニュー項目カメラスタンバイに設定内容30 minと60 minが追加
- カメラをリセットする際にユーザープロファイルのエクスポートが可能に
- Profoto社の機器を使用してHSSフラッシュ撮影が可能に

### **改善機能**

• メニュー項目ストレージ設定がメインメニューストレージ管理のサブメニューに移動

## **不具合修正**

- Leica FOTOSからリモートコントロールからライブビューが動作しない場合がある現象を修正
- 「Leica FOTOS Cable」を使用してカメラと接続した後に無線LANが動作しない場合がある現象を修正
- カメラの誤動作によるフリーズを修正
- ファームウェアの様々な不具合を修正

# ファームウェア アップデート

ライカは、製品の機能の向上や不具合の改善に継続的に取り組んでい ます。デジタルカメラでは多くの機能がファームウェアで制御されてお り、お買い上げの後でも機能を追加したり不具合を改善したりすること が可能です。本製品をユーザー登録された方には、最新ファームウェアの リリース情報を随時お届けいたします。

最新のファームウェアをダウンロードして、本製品をアップデートしてくだ さい。また、アプリ「Leica FOTOS」のユーザーは、ファームウェアのアップ デート情報をアプリ内で自動的に受け取ることができます。

ファームウェアのアップデートは以下の方法で行うことができます。

- 楽にアプリ「Leica FOTOS」から
- カメラメニューから

#### 現在インストールされているファームウェアのバージョンを確認するには

- ▶ メインメニューでカメラ情報を選択する。
	- メニュー項目カメラ ファームウェアVer.の隣に、バージョンが表示 されます。

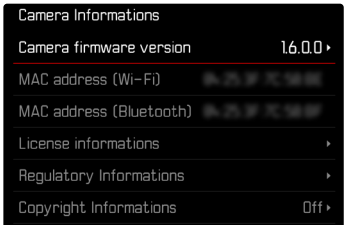

ファームウェアのアップデート情報、アップデートに伴う改善内容や追加 機能、およびカスタマー登録について詳しくは、以下のサイトからご覧い ただけます。

club.leica-camera.com

### ファームウェアをアップデートする

ファームウェア アップデートを中断すると、カメラに重大かつ修復不 可能な損傷を与える可能性があります。

ファームウェアのアップデート中には以下の事項を順守してください。

- カメラの電源を切らない。
- メモリーカードを取り出さない。
- バッテリーを取り出さない。
- レンズを取り外さない。

#### メモ

- バッテリー残量が十分でない場合は、警告メッセージがモニターに表 示されます。バッテリーを充電してからファームウェアをアップデート してください。
- カメラ情報のサブメニューにて国別に承認登録マークや番号を確認 することができます。

### 使用前の準備

- ▶ バッテリーを満充電し、カメラに入れる。
- ▶ メモリーカードに他のファームウェアが保存されている場合は、必要 のないものを消去する。
	- メモリカードに保存されているすべての画像をバックアップしてか ら、カメラでフォーマットすることをお勧めします。 (注意:データ消失!フォーマットするとすべてのデータが削除され ます。元に戻すことはできませんのでお気をつけください。)
	- 内蔵メモリーのデータも事前にバックアップしてください。
- ▶ 最新のファームウェアをダウンロードする。
- ▶ メモリーカードに保存する。
	- ファームウェアファイルは必ずメモリーカード最上位階層に保存し てください。下位階層では読み込みができません。
- ▶ メモリーカードをカメラに挿入する。
- ▶ カメラの電源を入れる。

### カメラのファームウェアをアップデートする

- ▸ 準備する。
- ▶ メインメニューでカメラ情報を選択する。
- ▸ カメラ ファームウェアVer.を選択する。
- ▶ ファームウェア アップデートを選択する。
	- アップデートに関する情報とメッセージが表示されます。
- ▶ バージョン情報を確認する。
- ▸ はいを選択する。
- 「プロファイル情報をSDカードに 記録しますか?」という、確認メ ッセージが表示されます。
- ▸ はいまたはいいえを選択する。
	- アップデートが自動的に開始します。
	- 処理中は、LEDランプ(下)が点滅します。
	- 正常に完了すると、終了のメッセージが表示され自動的にカメラが 再起動します。

#### メモ

• 再起動後には、日付、時刻、言語を再設定する必要があります。確認メ ッセージが表示されます。

# LEICA FOTOSに接続する際の省電力オプション

以下の3つのモードが使用できます。

- 機内モード (すべての無線通信機能をオフ)
- エコモード (電池の消耗を抑えるモード)
- ハイパフォーマンスモード (通信速度重視のモード)

## ハイパフォーマンスモード

このモードは、通信速度を最大限に重視したLeica FOTOSとの接続方法 です。素早いデータ転送等に最適です。

- ▶ メインメニューでLeica FOTOSを選択する。
- ▸ 接続設定を選択する。
- ▶ ハイパフォーマンスモードを選択する。

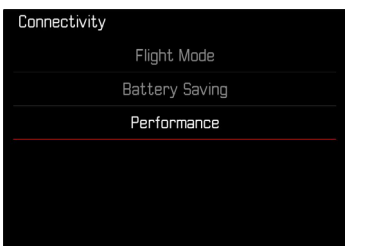

## 機内モード

このモードではすべての無線通信機能がオフになります。

- ▶ メインメニューでLeica FOTOSを選択する。
- ▸ 接続設定を選択する。
- ▸ 機内モードを選択する。

## エコモード

カメラのWi-Fiが撮影設定内容・データ転送時以外はオフになります。

- ▶ メインメニューでLeica FOTOSを選択する。
- ▸ 接続設定を選択する。
- ▶ エコモードを選択する。

# スタンバイモードの追加設定内容

バッテリーの消耗を防ぐために、一定時間カメラを操作しないと自動的 に電源をオフ(スリープ)にすることができます。スタンバイモード移行時 間の設定により長めの時間が設定可能になりました。

30 minと60 minの2つの項目が追加されました。

#### 初期設定:2 min

- ▶ メインメニューでカメラ設定を選択する。
- ▶ 省エネモードを選択する。
- ▶ カメラ スタンバイを選択する。
- ▶ 希望する設定を選択する。 (オフ、30 s、1 min、2 min、5 min、10 min、30 min、60 min)

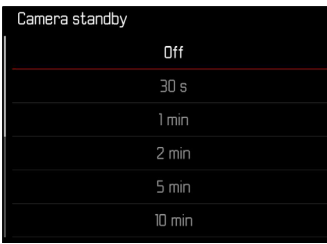

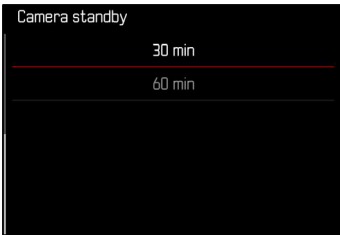

# カメラをリセットする際にユーザープロファイルを エクスポートする

メニュー項目の設定をすべてリセットして、基本設定(初期状態)に戻す ことができます。その際カメラに保存したユーザープロファイルをSDカ ードにエクスポートすることができるようになりました。

- ▶ メインメニューで設定リセットを選択する。
- 「初期設定に戻しますか?」という、確認メッセージが表示されます。
- ▶ 設定をリセットする場合ははい、しない場合はいいえを選択する。
	- いいえを選択すると、設定はリセットされずにメインメニューに戻り ます。はいを選択すると確認メッセージが表示され、いくつかの項 目をリセットから除外することができます。
- ▶ ユーザープロファイルをリセットする場合ははい、しない場合は いいえを選択する。
- 「SDカードにプロファイルをエクスポートしますか?」という、確認 メッセージが表示されます。
- ▶ はいを選択して、ファイルをエクスポートする。

**JA**

## 位置情報記録(ジオタグ)

### 位置情報を記録する (LEICA FOTOS APP接続時のみ)

アプリI eica FOTOSに接続すると、接続したモバイル端末の位置情報を 記録することができます。画像のExifデータにその位置情報が記録され ます(ジオタグ)。

- ▶ モバイル端末で位置情報機能をオンにする。
- ▶ Leica FOTOSを起動し、カメラと接続する(詳しくは取扱説明書の 「Leica FOTOS」の項目をご覧ください)。
- ▶ アプリ内でジオタグをオンにする。
	- 常に最新の位置情報を記録するためにはアプリ設定の「位置情報」 を「常に」に設定してください。

#### メモ

- 一部の国や地域では、GPS機能とGPS関連機器の使用が規制されてい ます。違反した場合、当局から起訴される可能性があります。本機を外 国に持ち込む場合は、持ち込み制限などがないか、大使館や旅行代理 店にご確認ください。
- Bluetooth接続には数秒かかります。カメラのオートパワーオフ機能を オンに設定中の場合は、1分以上に設定してください。
- 再生時、位置情報を含むデータにはジオタグマークが表示されます。

### 位置情報記録状況

情報表示バーを表示すると、ジオタグの記録状態がモニターに表示され ます。ホーム画面には常に最新の記録状態が表示されます。

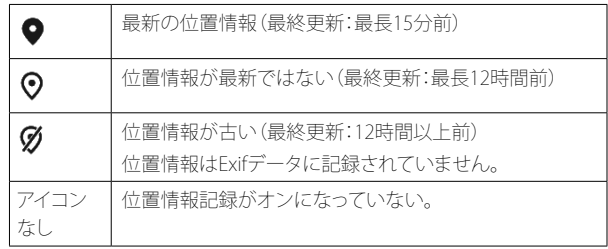

この機能は、カメラがLeica FOTOSに接続されている場合は常に位置情 報が更新されます。そのためカメラとモバイル端末のBluetooth機能がオ ンになっている必要があります。アプリを開けておく必要はありません。

**JA**